# **Instrukcja podłączania urządzenia**

# **Rozpakowywanie**

#### **Krok. 1**

Ściągnij wszystkie materiały zabezpieczające.

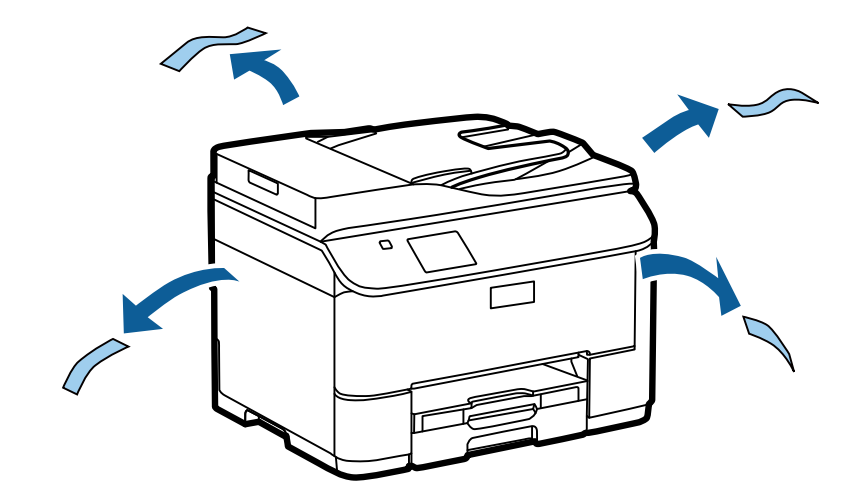

Na ilustracjach zawartych w niniejszej instrukcje jest przedstawiony podobny model. Chociaż wyglądem może się on różnić od posiadanego modelu, to sposób postępowania jest taki sam.

#### **Krok. 2**

Ściągnij wszystkie materiały zabezpieczające.

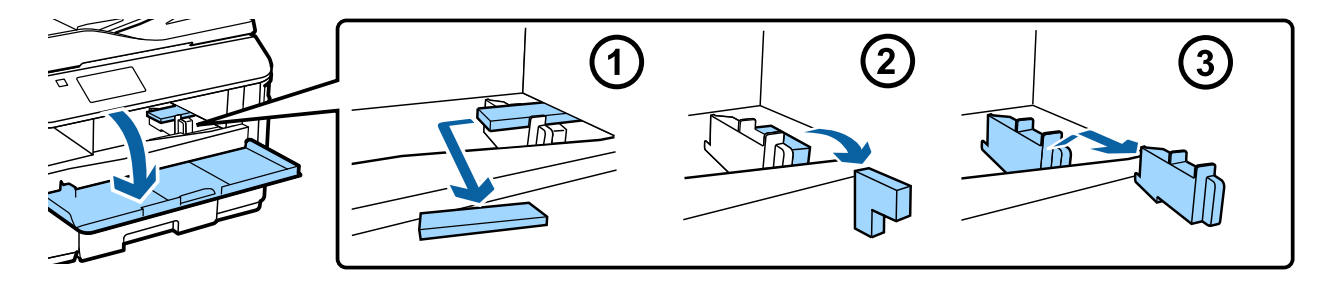

### **Instalowanie opcjonalnego modułu kasetowego**

W wypadku serii WF-4630/5620/5690 opcjonalny moduł kasetowy jest sprzedawany oddzielnie. Jeśli nie zakupiono modułu, należy pominąć ten krok.

Ostrożnie opuść produkt na moduł, tak aby dopasować odpowiednio złączkę i dwa bolce znajdujące się na powierzchni modułu do styków i otworów w dolnej części produktu.

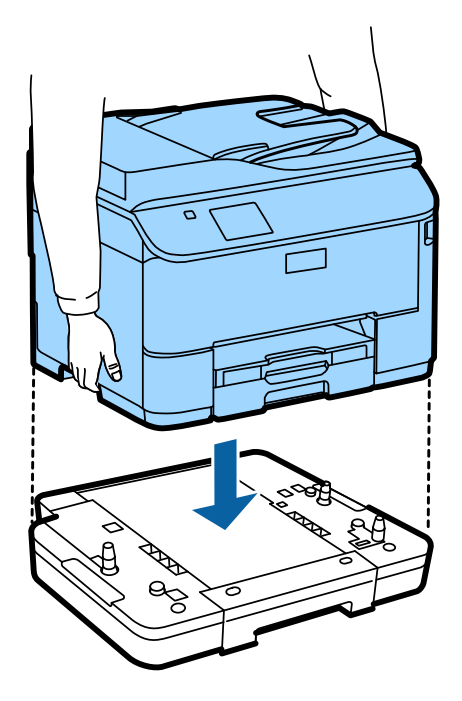

# **Podłączanie urządzenia do linii telefonicznej**

Podłącz kabel telefoniczny do portu **LINE** z tyłu urządzenia. Wybierz jedną z następujących opcji:

Jeśli funkcja faksu ma nie być używana, należy pominąć ten krok.

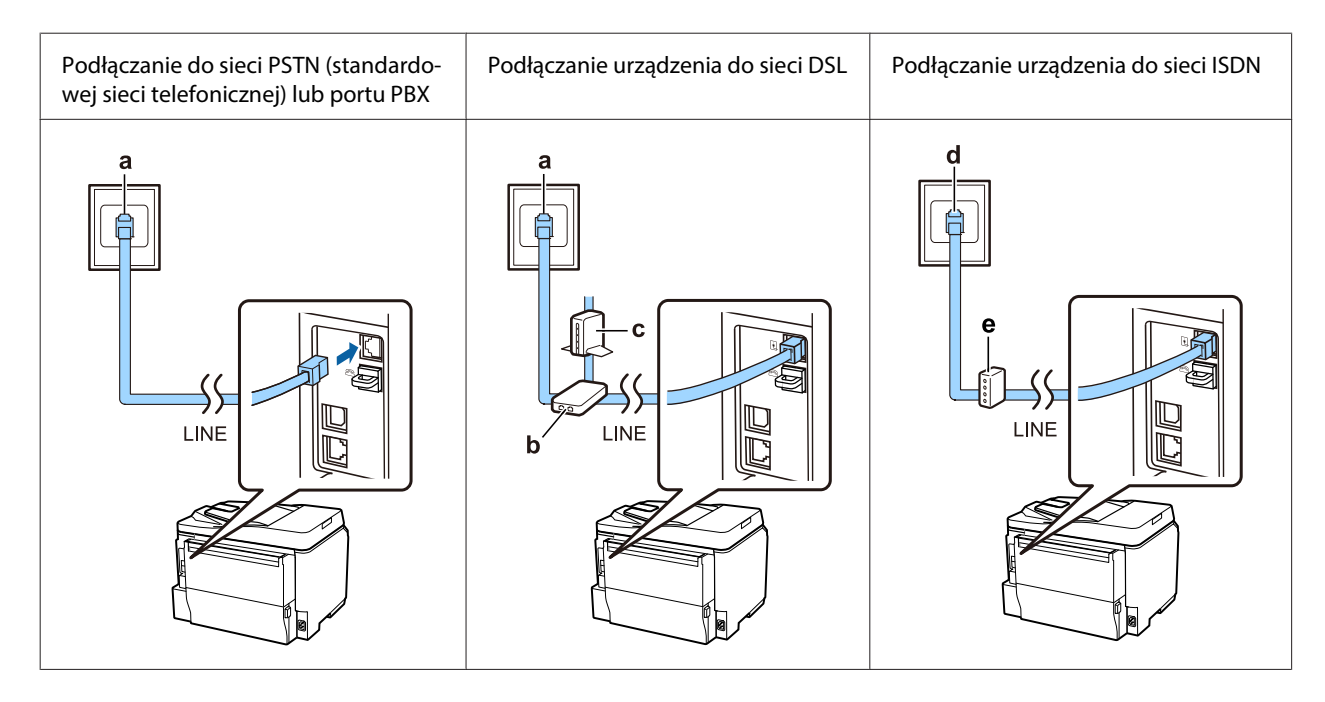

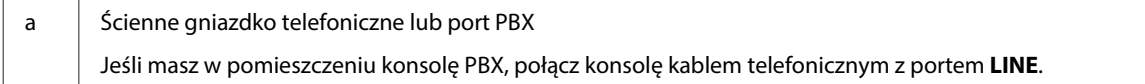

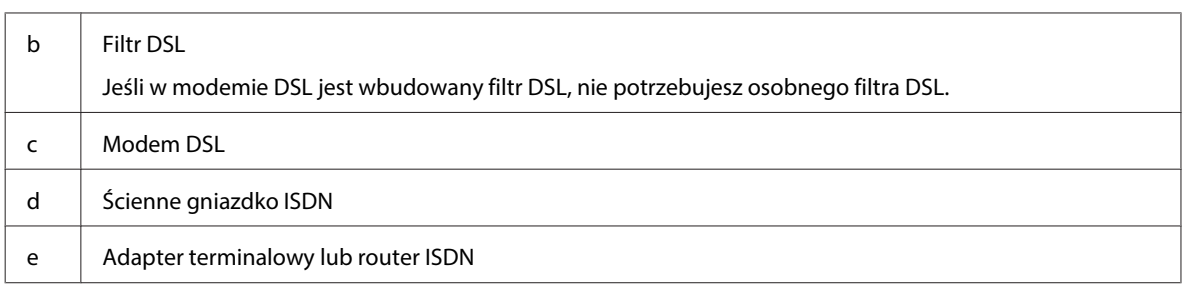

Zależnie od miejsca zakupu w zestawie z urządzeniem może się znajdować kabel telefoniczny. Jeśli zestaw zawiera taki kabel, należy go użyć. Może być konieczne podłączenie kabla telefonicznego do adaptera wymaganego w danym kraju lub regionie.

# **Podłączanie urządzenie telefonicznego**

Jeśli linia telefoniczna ma być współużytkowana z telefonem lub automatem zgłoszeniowym, wyjmij zaślepkę z portu **EXT** znajdującego się z tyłu urządzenia. Następnie podłącz drugi kabel telefoniczny do urządzenia telefonicznego i portu **EXT**.

Jeśli nie chcesz korzystać z funkcji faksu, pomiń ten krok.

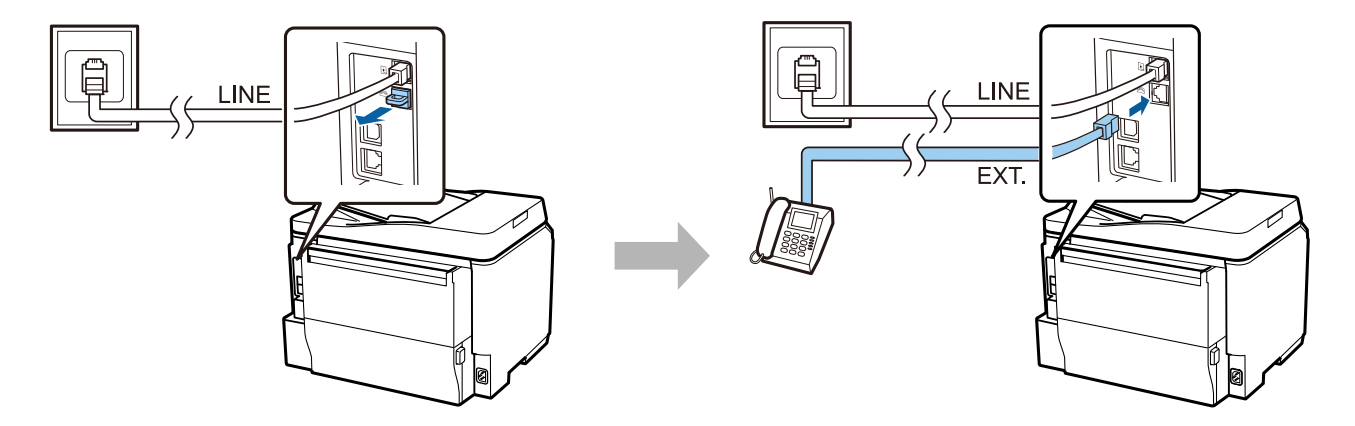

# **Włączanie drukarki**

#### **Krok. 1**

Podłącz kabel zasilania do drukarki i gniazdka elektrycznego.

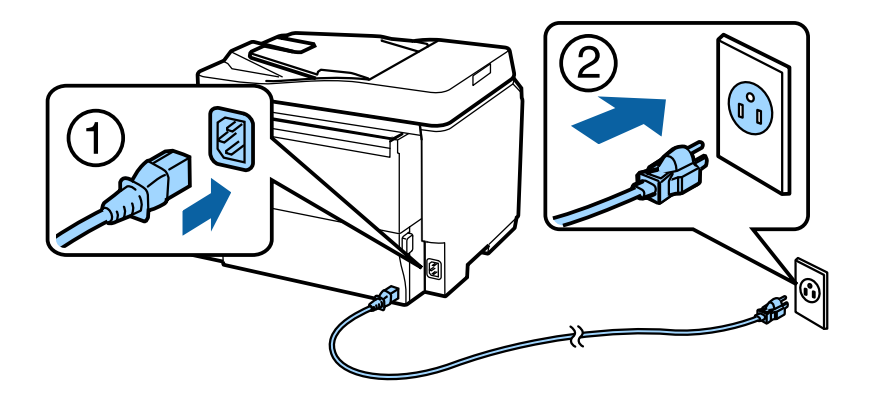

#### **Instrukcja podłączania urządzenia**

#### **Krok. 2**

Włącz drukarkę.

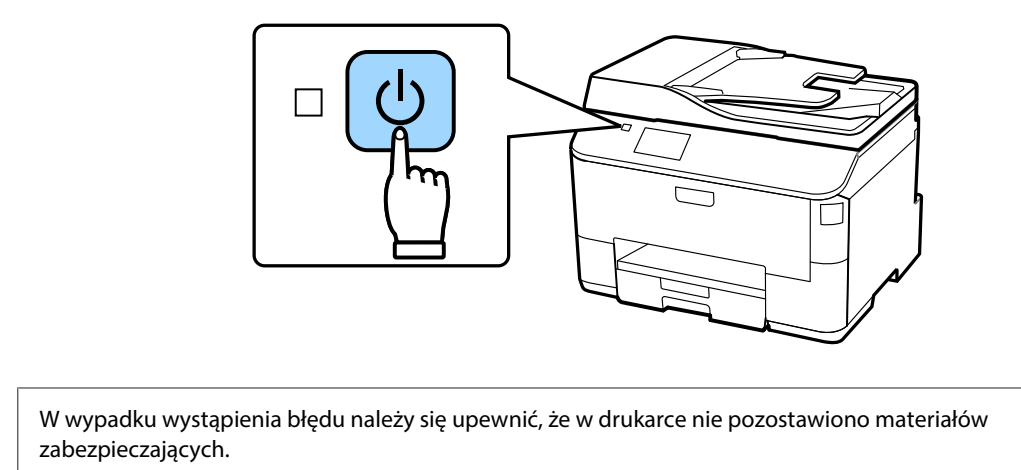

### **Wybieranie języka i kraju oraz ustawianie zegara**

Przejdź do drukarki, a następnie wybierz język i kraj/region oraz ustaw zegar, postępując według instrukcji.

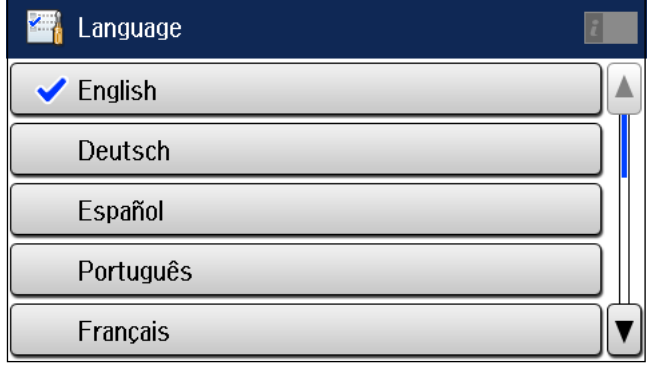

### **Instalowanie wkładów atramentowych**

#### **Krok. 1**

Otwórz przednią pokrywę.

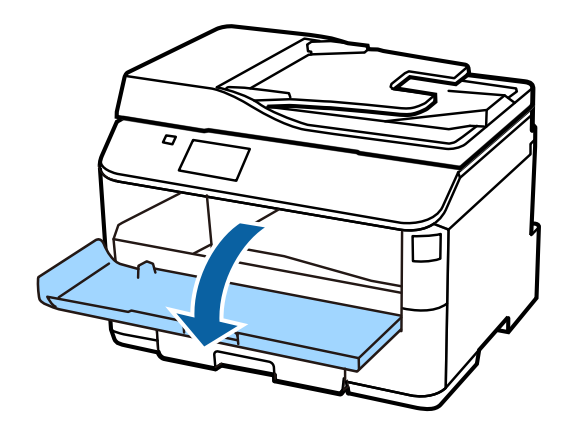

#### **Krok. 2**

Wyjmij wkłady atramentowe z opakowania. Potrząsaj wkładem przez 5 sekund — wykonaj 15 poziomych ruchów o zakresie 10 cm.

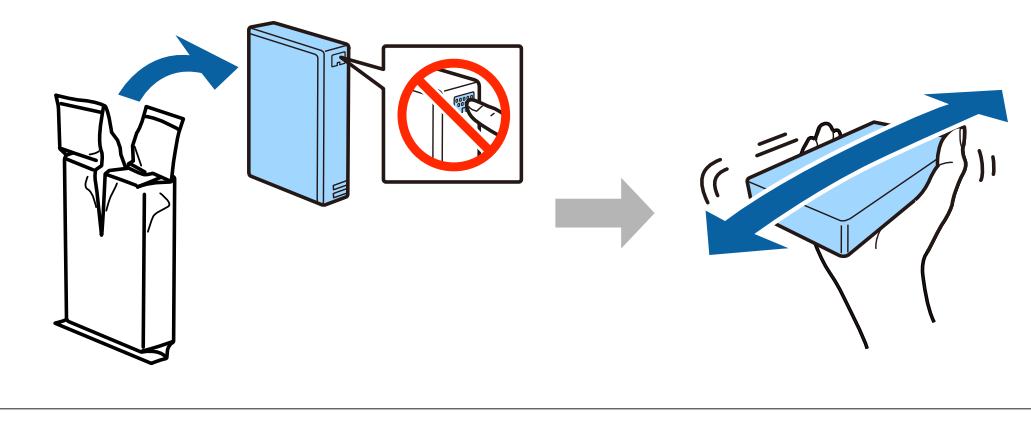

- ❏ Za pierwszym razem należy włożyć wkłady atramentowe otrzymane wraz z drukarką. Tych wkładów nie można zostawić sobie na zapas.
- ❏ Nie dotykaj zielonego układu scalonego z boku wkładu.

#### **Krok. 3**

Włóż wszystkie cztery wkłady. Dociskając, zatrzaśnij każdy wkład.

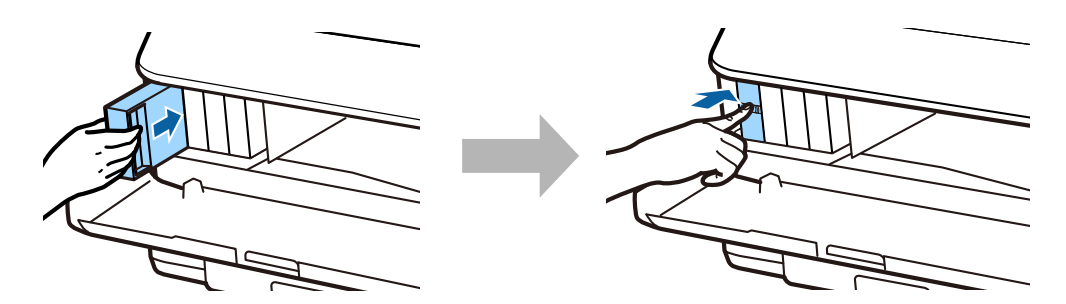

#### **Instrukcja podłączania urządzenia**

#### **Krok. 4**

Zamknij przednią pokrywę. Rozpocznie się ładowanie atramentu. Zaczekaj do momentu zakończenia ładowania.

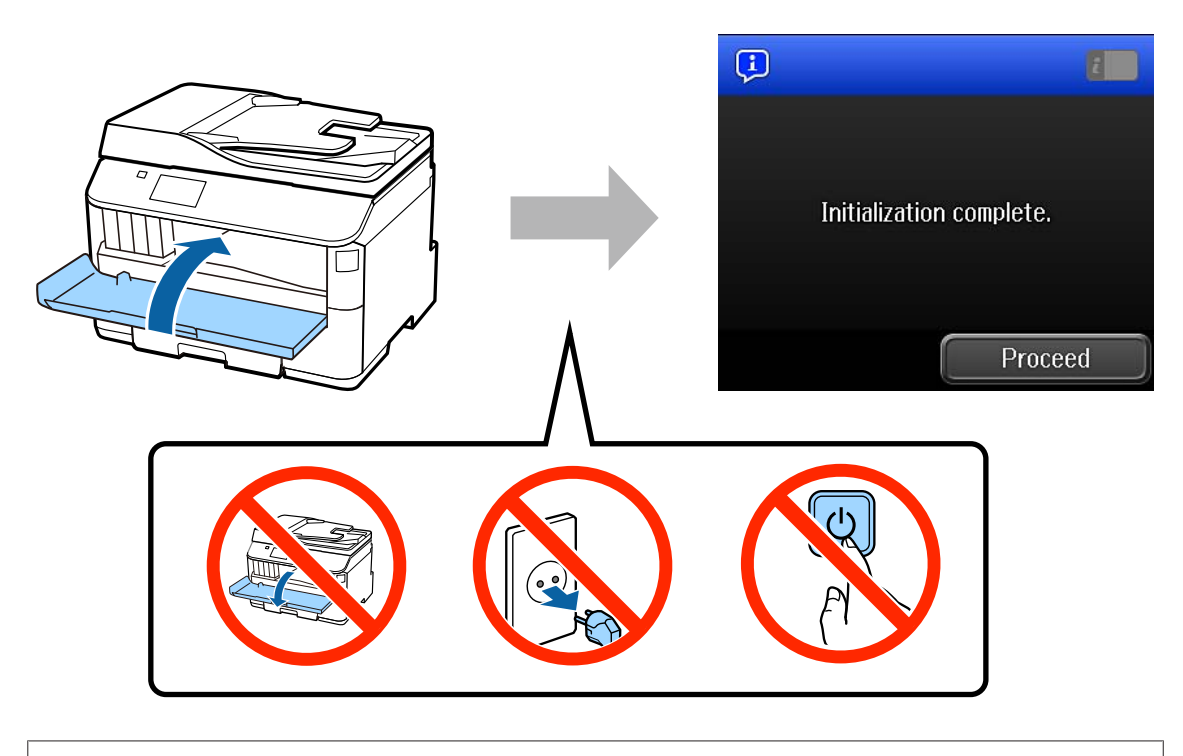

Pierwsze wkłady atramentowe są częściowo wykorzystywane do ładowania głowicy drukującej. Ich wydajność może być mniejsza niż następnych wkładów atramentowych.

# **Ładowanie papieru**

#### **Krok. 1**

Wyciągnij całkowicie kasetę papieru.

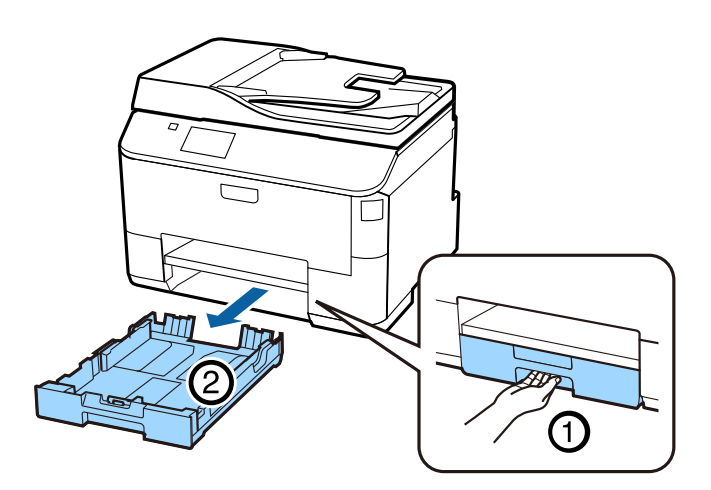

#### **Krok. 2**

Ściśnij i rozsuń prowadnice boczne kasety papieru, a następnie ustaw prowadnicę przednią w pozycji odpowiadającej formatowi papieru.

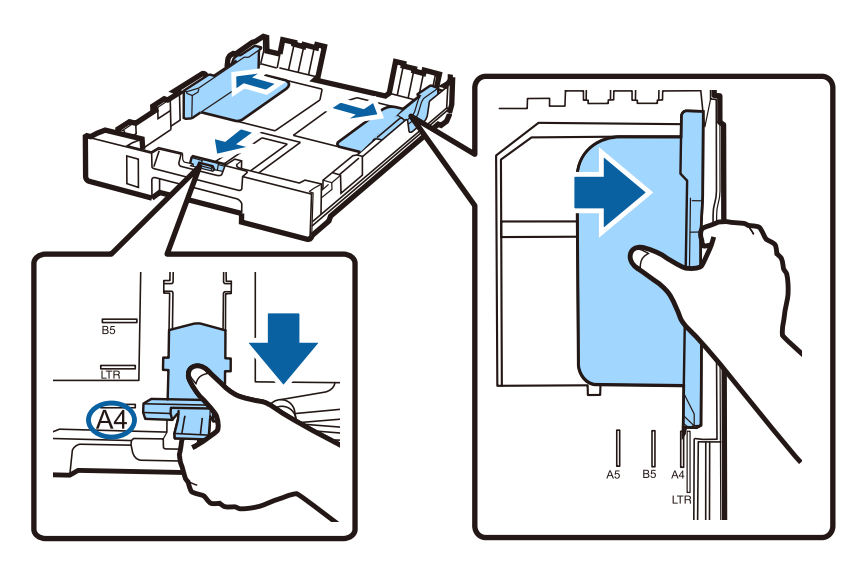

#### **Krok. 3**

Dosuń papier A4 do prowadnicy przedniej stroną do zadrukowania do dołu, a następnie sprawdź, czy papier nie wystaje z tyłu kasety.

Dosuń prowadnice boczne do krawędzi papieru.

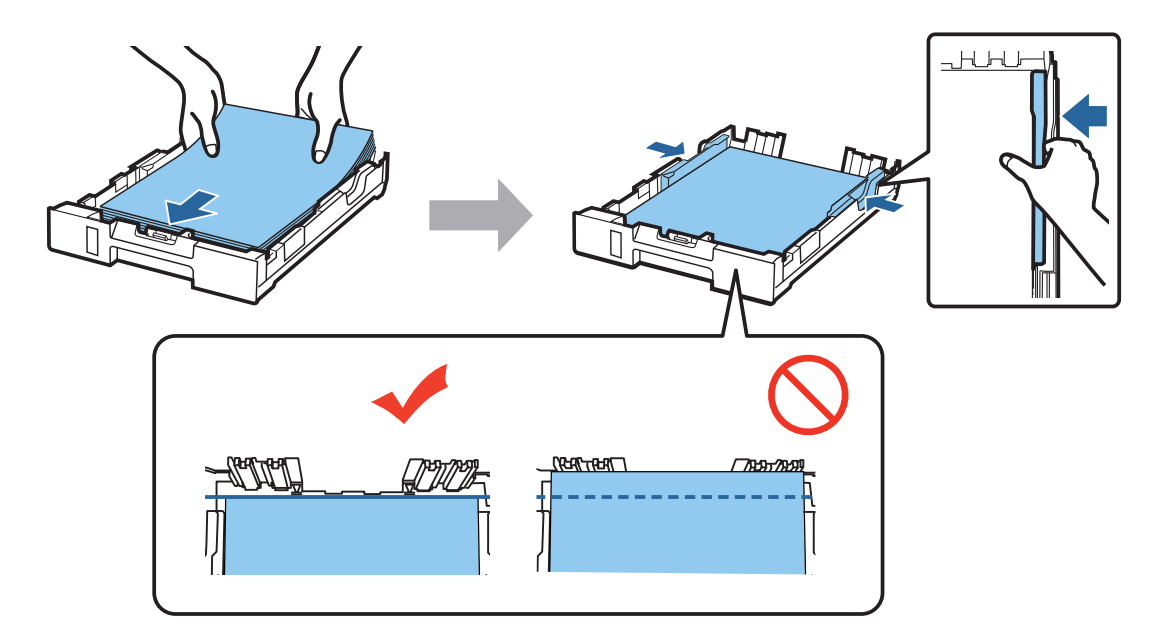

#### **Krok. 4**

Trzymając kasetę prosto, powoli i ostrożnie wsuń ją do końca do urządzenia. Wysuń tacę odbiorczą i podnieś zatrzymywacz.

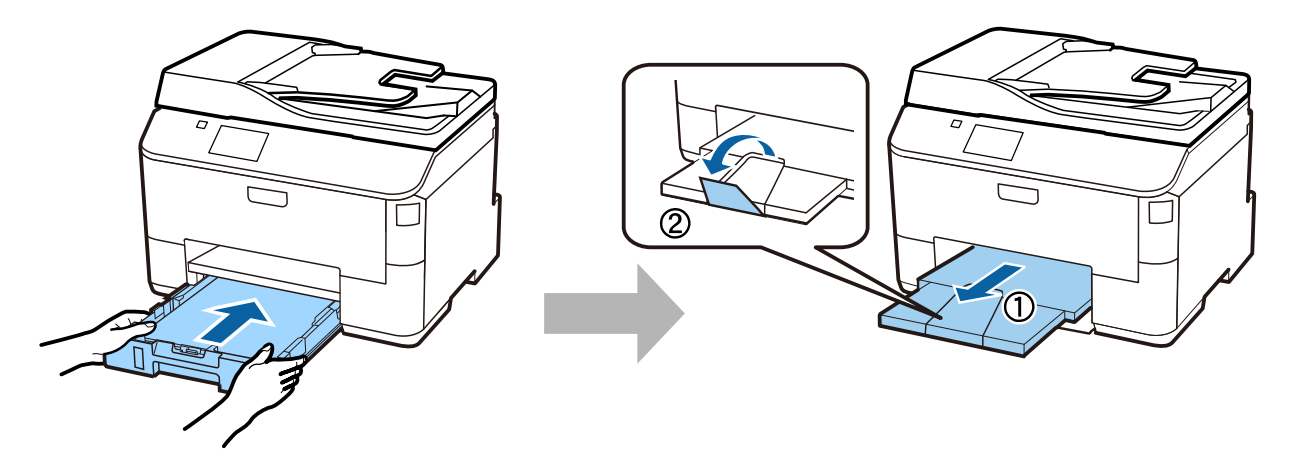

### **Wybieranie ustawień źródła papieru**

#### **Krok. 1**

Przejdź do drukarki. Wybierz źródło, a następnie rozmiar i rodzaj papieru.

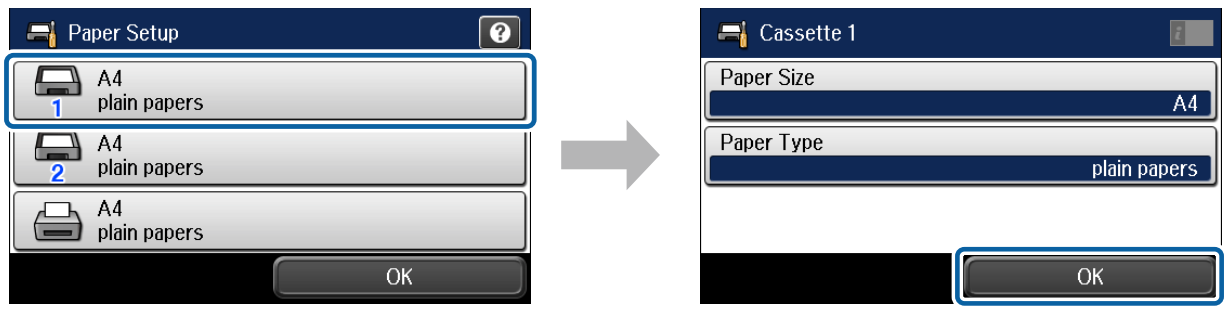

#### **Krok. 2**

Ustaw rozmiar i rodzaj papieru w innych źródłach. Jeśli do tych źródeł papier ma zostać później załadowany, użyj w tej chwili ustawień domyślnych.

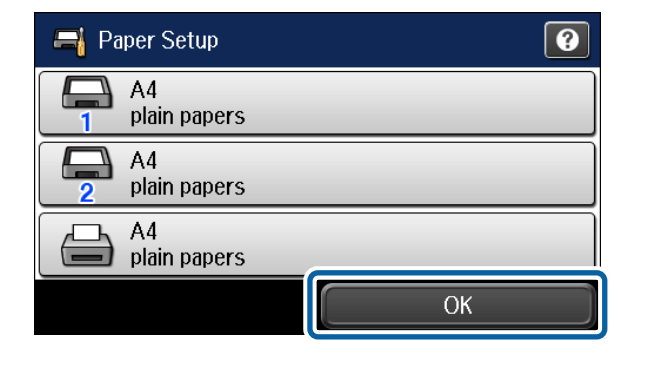

Te ustawienia można potem zmienić.

### **Wybieranie ustawień faksu**

Gdy na pulpicie sterowniczym drukarki zostanie wyświetlony ekran kreatora ustawień faksu, dotknij przycisku Start, aby skonfigurować minimalne ustawienia, jakie są niezbędne do korzystania z faksu. Gdy ustawienia zostaną wybrane, zostanie wyświetlony ekran startowy.

Jeśli wolisz skonfigurować ustawienia faksu innym razem lub wcale nie zamierzasz korzystać z faksu, zamknij ekran ustawień faksu. Zostanie wyświetlony ekran startowy i drukarka będzie gotowa do działania.

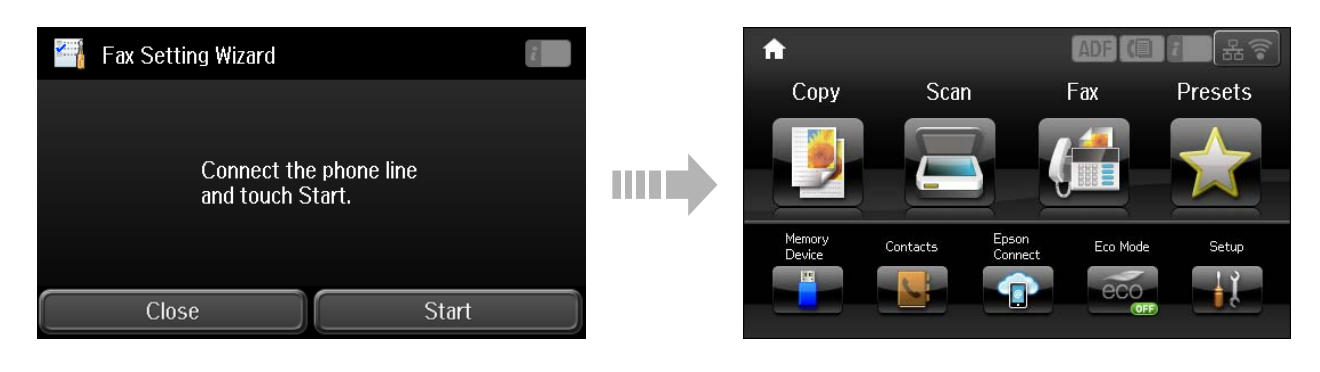

# **Informacje**

Czy wiesz, że oddziałujesz na środowisko podczas drukowania?

1. Rodzaj papieru ma wpływ na oddziaływanie drukarki na środowisko. Wybór papieru, który spełnia normy środowiskowe np. EN 12281:2002 ogranicza negatywny wpływ na środowisko. W określonych przypadkach można stosować lżejszy papier o gramaturze 64 g/m².

2. Zużycie energii można ograniczyć kupując produkty spełniające normę Energy Star.

3. Można także zmniejszyć zużycie papieru, poprzez automatyczne drukowanie po obu stronach kartki.

4. Standardowo drukarki posiadają funkcję zarządzania energią, która odłącza zasilanie nieużywanych urządzeń i jest doskonałym sposobem na oszczędzanie energii.